Simplified manual Retain for future use

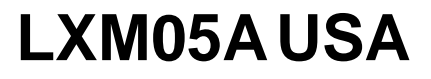

AC servo drive

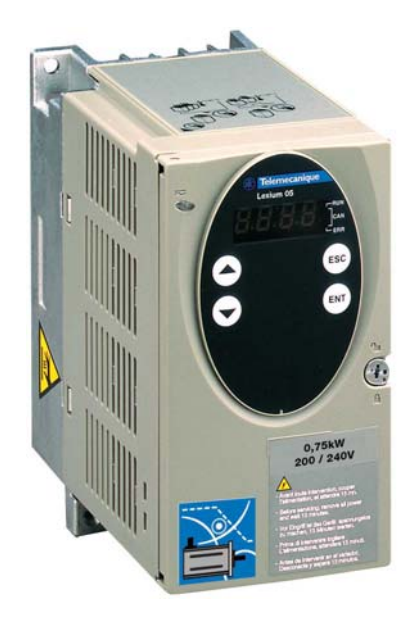

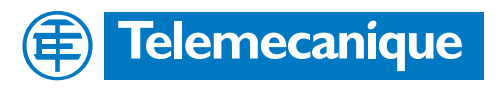

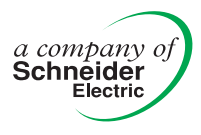

### **1 Simplified Manual LXM05A USA**

### **@ DANGER**

#### **ELECTRIC SHOCK, FIRE OR EXPLOSION**

- Only qualified personnel who are familiar with and understand the contents of this manual are authorised to work on and with this drive system.
- Before working on the drive system:
	- Switch off power to all terminals.
	- Place a sign "DO NOT SWITCH ON" on the switch and lock to prevent switching on.
	- **Wait 6 minutes** (for discharge of DC bus capacitors).
	- Measure voltage at DC bus and check for <45V as described below. (The DC bus LED is not a safe indication for absence of the DC bus voltage). **Do not short across the bus capacitors.**
- The system manufacturer is responsible for compliance with all applicable regulations relevant to grounding the drive system.
- Many components, including printed wiring boards, operate at mains voltage. Do not short-circuit DC bus or touch unshielded components or screws of the terminals with voltage present.
- Install all covers and close the housing doors before applying power.
- The motor generates voltage when the shaft is rotated. Lock the shaft of the motor to prevent rotation before starting work on the drive system.

**Failure to follow these instructions will result in death or serious injury.**

> The bus voltage can exceed 1000 Vdc. Use appropriately rated measuring equipment when performing this procedure. To measure the bus capacitor voltage:

- 1. Measure the DC bus voltage between the PA  $(+)$  and PC  $(-)$ terminals to verify that the DC voltage is less than 45 Vdc. Refer to the page 1.6 of this manual for the power terminal locations. **It may take up to 15 minutes for the DC bus voltage to discharge.**
- 2. If the bus capacitors are not fully discharged, contact your local Schneider Electric representative—do not service or operate the drive controller.

### **1.1 Overview**

The simplified manual only contains selected information.

**The complete instructions can be found at http://www.telemecanique.com**

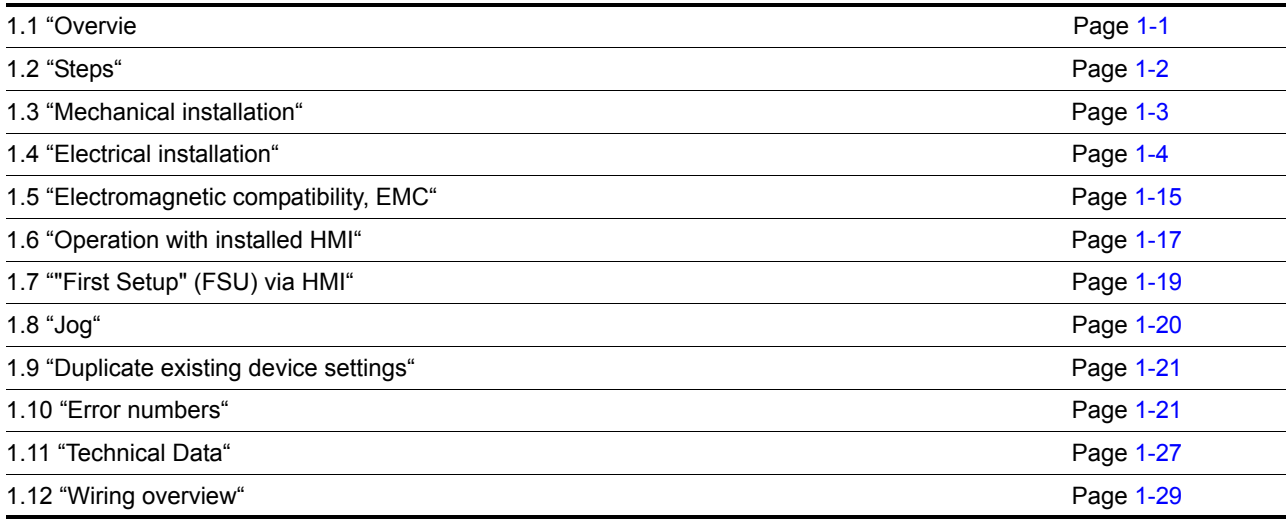

### **@ WARNING**

#### **UNINTENDED EQUIPMENT OPERATION**

Drives may execute unexpected movements because of incorrect wiring, incorrect settings, incorrect data or other errors.

Malfunctions (EMC) may cause unpredictable responses in the system.

- Install the wiring carefully in accordance with the EMC requirements.
- Disable the inputs  $\overline{PWRR_A}$  and  $\overline{PWRR_B}$  (status 0) to prevent unexpected movements before switching on and configuring the drive system.
- Do not operate a drive system with unknown settings or data.
- Carry out a comprehensive commissioning test.

**Failure to follow these instructions can result in death, serious injury or equipment damage.**

### **1.2 Steps**

**Steps 1 to 4 must be carried out with the power disconnected**

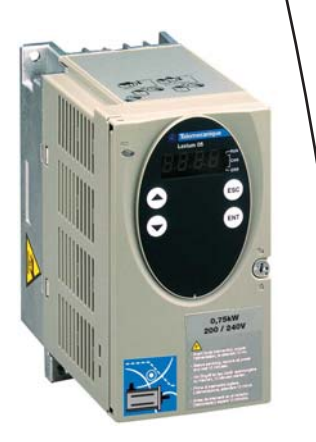

- • **1 Receive product**
	- Open the packaging and check the device for transport damage
	- Check that the information on the nameplate matches that on the order form

#### • **2 Check mains voltage**

– Make sure that the mains voltage corresponds with the permissible voltage range of the device

#### • **3 Install product**

- Check that the specified installation clearances correspond to the operating conditions
- Fasten the device in accordance with EMC specifications and the recommendations included in this document.

#### • **4 Electrical installation of the product**

- Connect the mains supply, the motor and any external components (e.g. braking resistor, mains filter)
- Connect the signal lines and the controller supply voltage

#### • **5 Basic settings**

– "First Setup" (FSU menu)

#### • **6 Start**

– Conduct jog to check the drive function

### **1.3 Mechanical installation**

### **@ DANGER**

#### **ELECTRIC SHOCK**

Conductive foreign bodies in the product or serious damage can cause voltage spread.

- Do not use damaged products.
- Prevent foreign bodies such as chips, screws or wire clippings from entering the product.
- Do not use products that contain foreign bodies.

**Failure to follow these instructions will result in death or serious injury.**

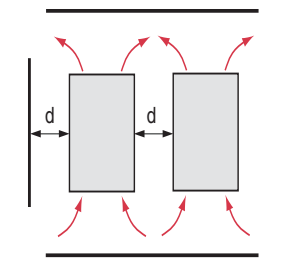

*Installation spacing;ventilation* When selecting the position of the device in the switching cabinet, note the following instructions:

- Adequate cooling of the device must be ensured by complying with the minimum installation distances. Prevent heat accumulation.
- The device must not be installed close to heat sources or mounted on flammable materials.
- The warm airflow from other devices and components must not heat the air used for cooling the device.

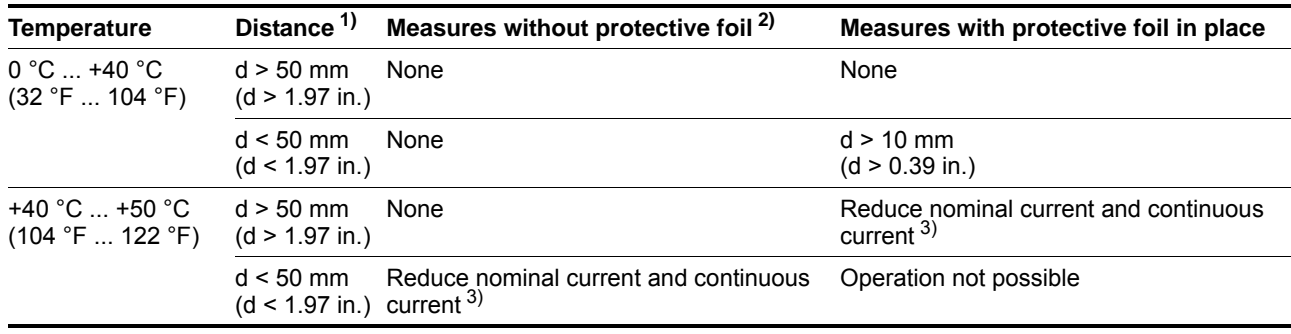

1) Distance in front of the device: 10 mm (0.39 in.), above: 50 mm (1.97 in.), below: 200 mm (7.87 in.)

2) Recommendation: remove protective foil on completion of the installation

 $3)$  by 2.2 % per °C above 40 °C (by 1.22 % per °F above 104 °F)

#### *Installing the device*

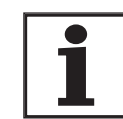

*Painted surfaces have an insulating effect. Remove the paint from the attachment points over a wide area (bright metal) before attaching the device to a painted mounting plate.*

- Note the layout of the components, see also 1.5 "Electromagnetic compatibility, EMC"
- Install the device in a vertical position  $(\pm 10^{\circ})$ . This is particularly important for cooling the device. Attach the EMC plate included in the scope of supply at the bottom of the device, or use alternative base elements (comb bars, shield clamps, busbars).

Attach plate with safety instructions  $\longrightarrow$  Attach the plate with safety instructions included with the device in a visible position on the front panel as specified by the national regulations.

> Remove the protective foil only after completion of all installation work. The protective foil must be removed if required by the thermal conditions.

Removing the foil reduces the enclosure rating from IP40 to IP20. The drive must be protected from falling dust and debris.

The drive is suitable for use in a pollution degree 2 environment. Do not install the drive in locations subject to higher levels of pollution.

### **1.4 Electrical installation**

## **@ WARNING**

#### **LOSS OF CONTROL**

- The designer of any control scheme must consider the potential failure modes of control paths and, for certain critical control functions, provide a means to achieve a safe state during and after a path failure. Examples of critical control functions are emergency stop and overtravel stop.
- Separate or redundant control paths must be provided for critical control functions.
- System control paths may include communication links. Consideration must be given to the implications of unanticipated transmission delays or failures of the link. \*
- Each implementation of LXM05\* must be individually and thoroughly tested for proper operation before being placed into service.

**Failure to follow these instructions can result in death, serious injury, or equipment damade.**

\* **For additional information, refer to NEMA ICS 1.1 (latest edition), Safety Guidelines for the Application, Installation, and Maintenance of Solid State Control and to NEMA ICS 7.1 (latest edition), Safety standards for Construction and Guide for Selection, Indtallation and Operation of Adjustable-Speed Drive Systems.**

BLMT00001, V1.1, 04.2007

BLMT00001, V1.1, 04.2007

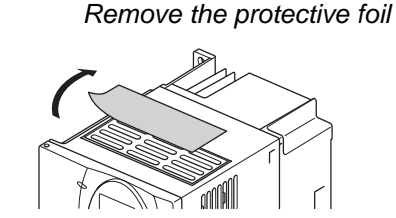

#### *Layout of power connections*

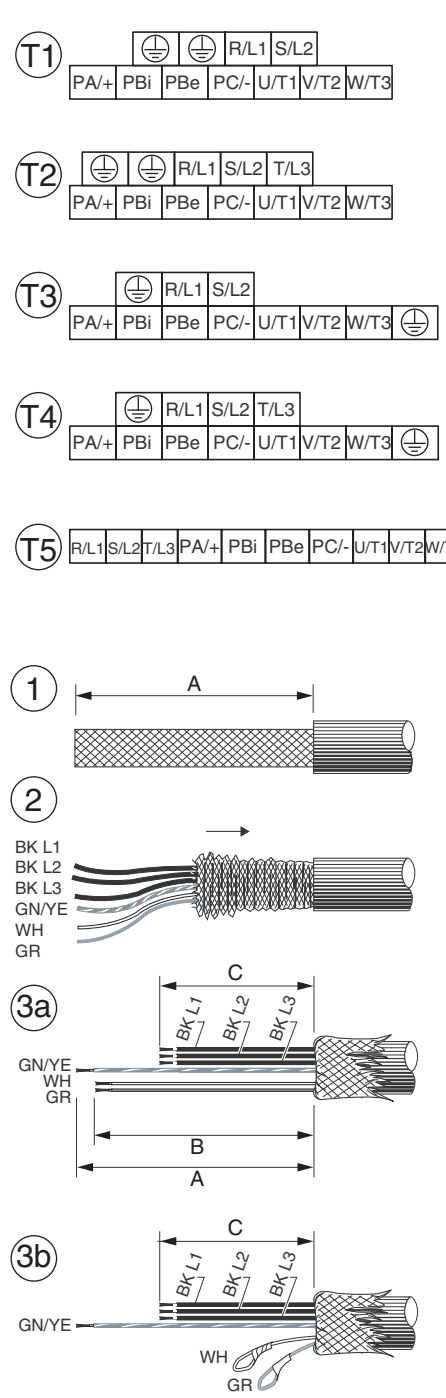

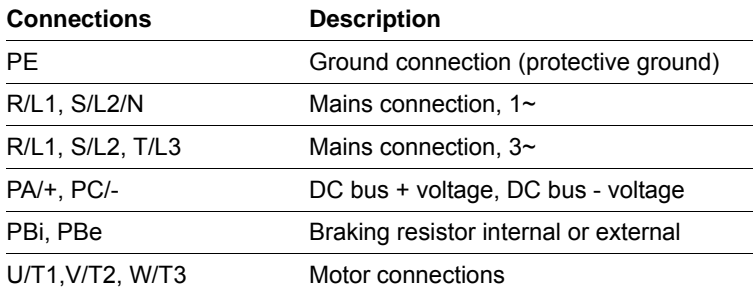

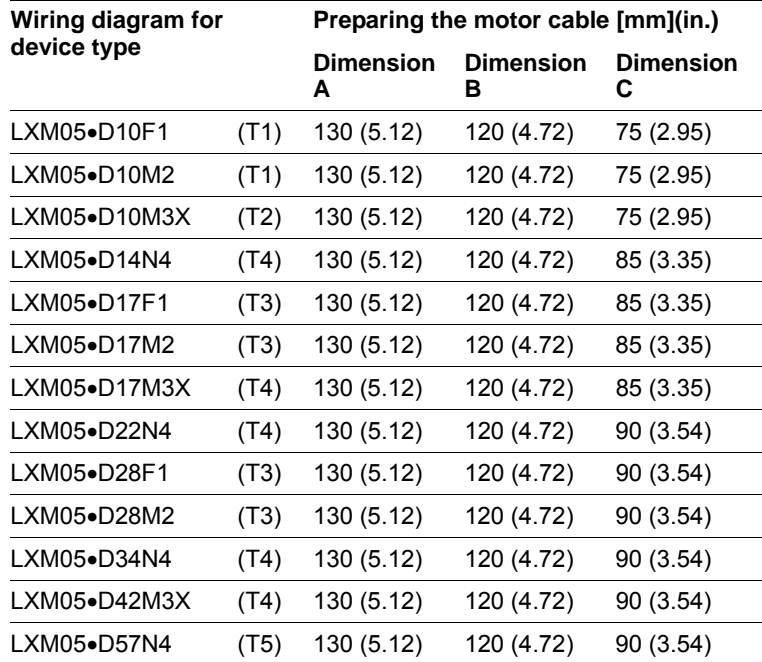

#### **Preparing the motor cable**

- (1) Strip the motor cable to length **A**, see table.
- $\triangleright$  (2) Slide the shield braiding back over the cable sheath. During mounting it must be spread over the EMC plate.
- (3) Shortening cables: motor cables (BK) to length **C**, protective conductor remains length **A**. (3a) For motors with holding brake: brakes cables to length **B** (3b) Without holding brake: insulate brake cables individually.

Use fork-type cable lugs or wire end ferrules. The braided wire must fill the ferrule over its complete length.

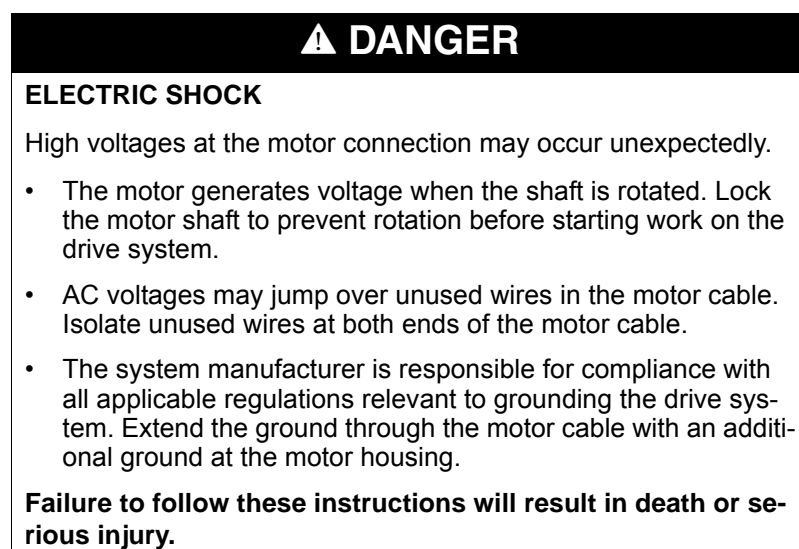

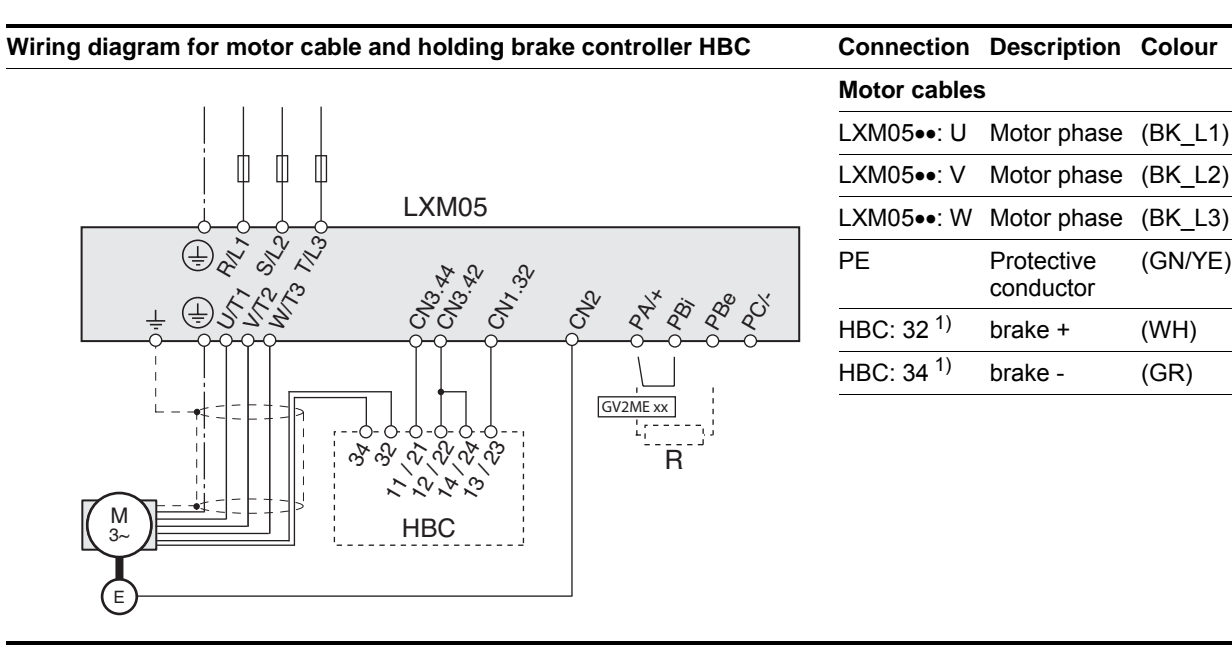

1) If the holding brake option is used

NOTE: Tighten terminals to the torque limits given in the table section 1.11.

conductor

(GN/YE)

**ENGLISH ENGLISH**

There is a risk that the resistor will overheat and eject hot gasses under severe overload conditions caused by a shorted brake control transistor or equivalent. It is required that a protective device (a fuse, an overload trip mechanism or equivalent) be installed to protect the drive and the resistor in the case of an overload

### **@ DANGER**

#### **FIRE HAZARD**

- Connect the resistor to a protective device such as a Telemecanique GV2MExx circuit protector.
- Place the circuit protector between the resistor and the PA/+ terminal of the controller.
- See the table below for selection of the recomended GV2MExx protective devices.

**Failure to follow these instructions will result in death or serious injury.**

# *Installing an Optional Braking*

*Resistor* Connecting external braking resistor:

- ▶ Remove jumper between PA/+ and PBi. Otherwise the internal braking resistor may be destroyed during operation.
- ▶ Connect external braking resistor to PA/+ and PBe, with the protective device between the resistor and PA/+.

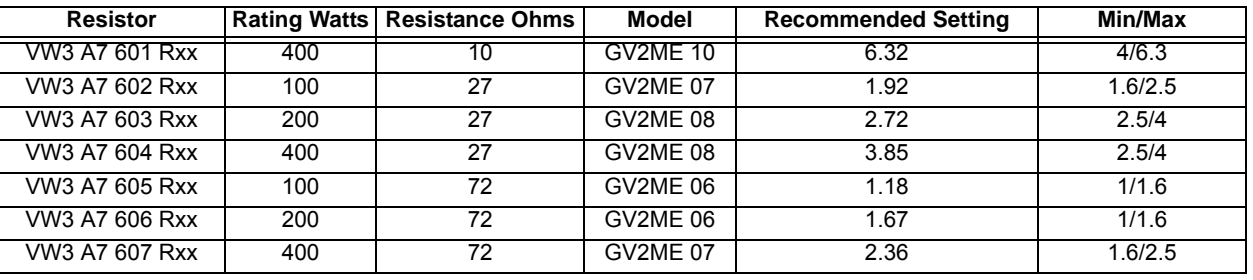

### **@ DANGER**

#### **HAZARDOUS VOLTAGE - INADEQUATE GROUNDING**

This drive system has an increased leakage current > 3.5mA.

• Use a protective conductor at least 10 mm² (AWG 8) or two protective conductors with the cross section of the conductor for the power supply of the power terminals. Observe the local regulations for grounding.

**Failure to follow these instructions will result in death or serious injury.**

### **@ WARNING**

#### **DIRECT CURRENT IN GROUND CONNECTION**

If a residual current device (RCD) is installed, general conditions must be observed.

**Failure to follow these instructions can result in death, serious injury or equipment damage.**

### **@ WARNING**

#### **INADEQUATE OVERCURRENT PROTECTION**

- Use the external fuses specified in "Technical Data".
- Do not connect the product to a power supply in which the short-circuit capacity exceeds the maximum short-circuit current approved in "Technical Data".

**Failure to follow these instructions can result in death, serious injury or equipment damage.**

### **CAUTION**

#### **DESTRUCTION BY INCORRECT MAINS VOLTAGE**

The incorrect mains voltage may destroy the product.

• Before switching on and configuring the product, make sure that the type is approved for the mains voltage.

#### **Failure to follow these instructions can result in equipment damage.**

*Connect power amplifier supply voltage*

- 3-phase devices must only be connected and operated on 3-phase.
- For devices with external mains filter the mains power cable must be shielded from 200mm (7.87 in) length between the external mains filter and the device and grounded at both ends.
	- Observe the UL and EMC requirements.
	- Use  $60/75^{\circ}$ C copper conductors only
	- The cable diameter must be sufficient to trip the fuse in the event of a short circuit. See also page 1-27.
	- Tighten terminals to the torque limits given in the table in section 1.11.

For information on the use of residual current devices see the product manual.

### **1.4.3 Operation in an IT mains**

An IT mains is characterised by a neutral conductor that is isolated or grounded through a high impedance . The Y-capacitors can be disabled if required on devices with integrated mains filter. Use an insulation monitor with permanent measurement that is compatible with non-linear loads such as type XM200 by Merlin Gerin or equivalent.

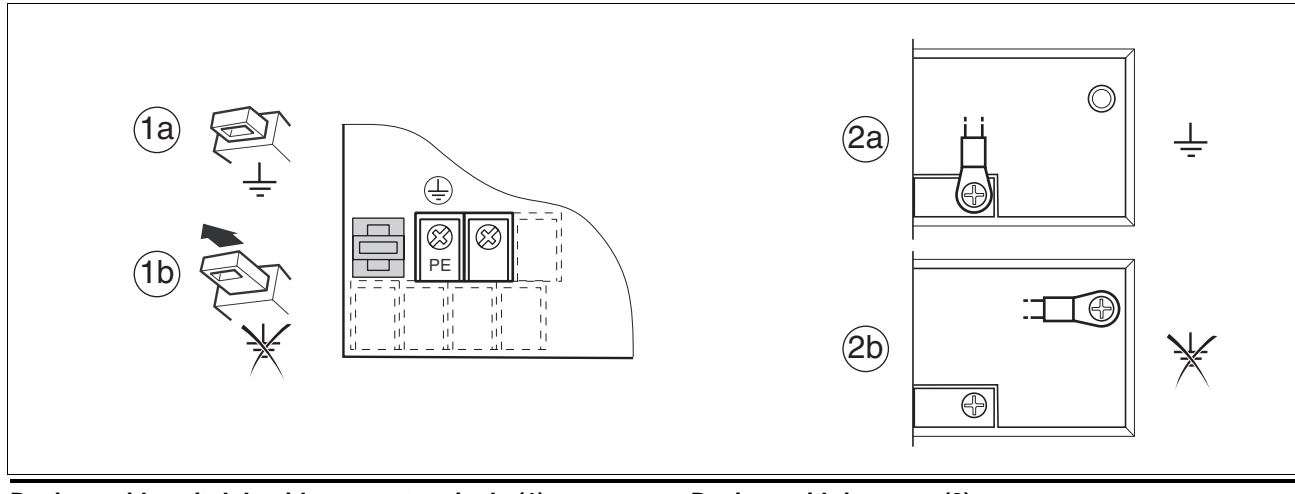

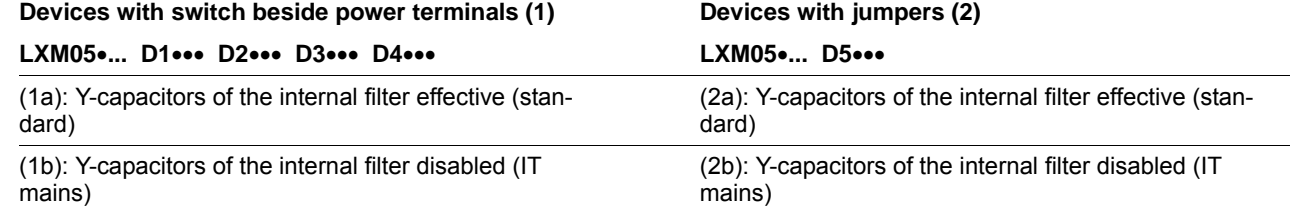

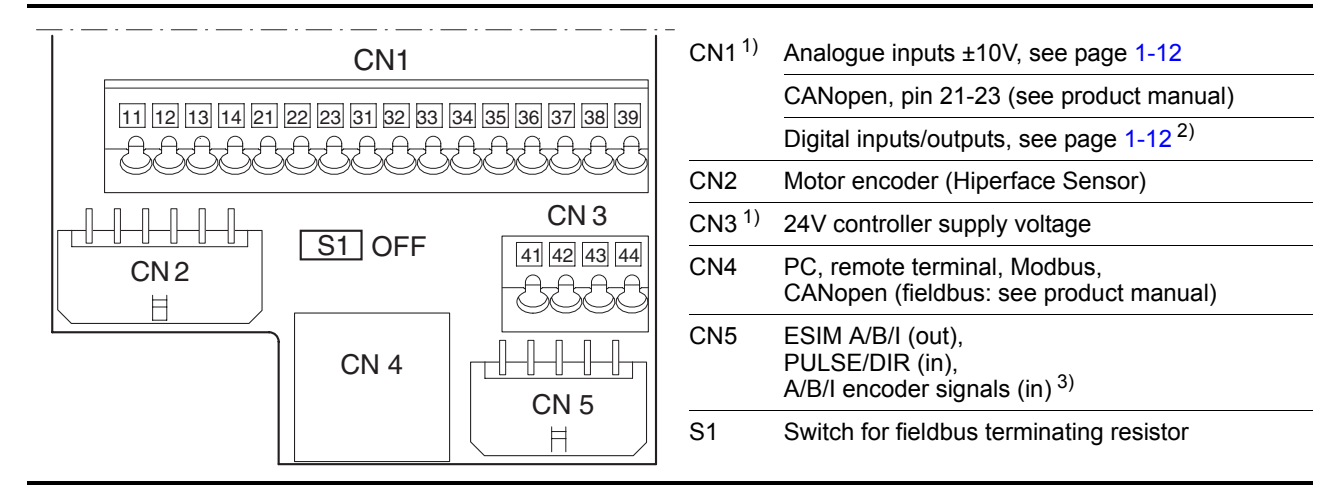

Make sure that the cables, the wiring and the connected interfaces meet the requirements for PELV.

1) max. 0.75mm² (19 AWG) cable diameter, max. 2A terminal current

2) from SW Version 1.201 additional functions and changes to signal names. For more information see product manual.

3) depending on "First Setup" FSU

### **1.4.5 Connection of motor encoder (CN2)**

Connect the motor encoder to CN2.

▶ Use the cables offered as accessories to prevent wiring errors.

### **1.4.6 Connection of controller supply voltage (24V at CN3)**

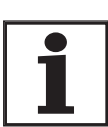

*The controller power supply (+24VDC) must be connected for all operating modes.*

### **@ DANGER**

#### **ELECTRIC SHOCK**

The +24VDC supply voltage is connected with many accessible signals in the drive system.

- Use a power supply unit that meets the requirements for PELV (Protective Extra Low Voltage)
- Connect the negative output of the power supply unit to PE.

**Failure to follow these instructions will result in death or serious injury.**

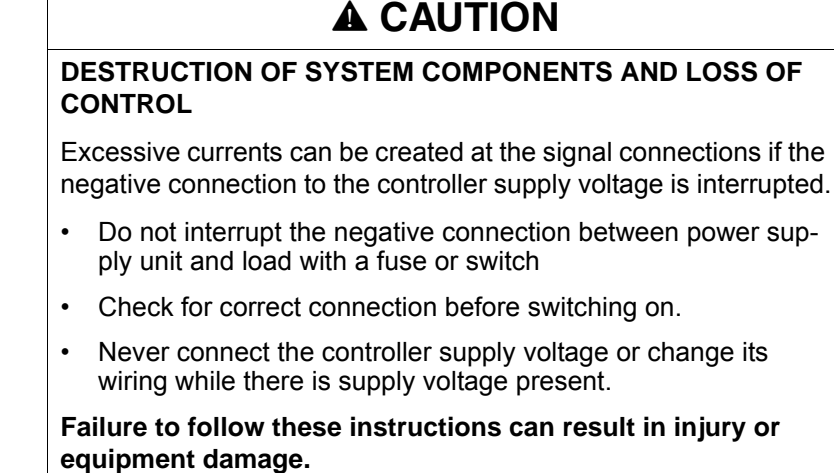

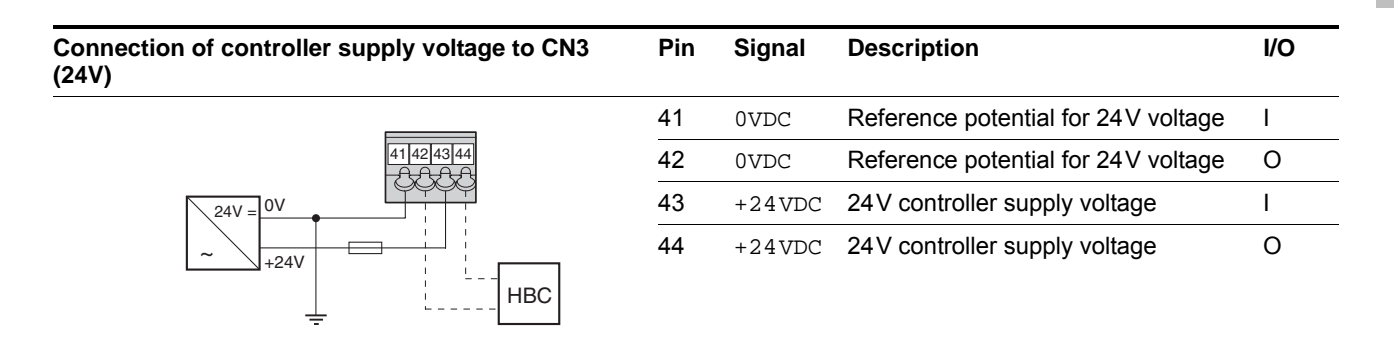

### **1.4.7 Connection of A/B signals, pulse/direction or encoder emulation (ESIM) (CN5)**

The CN5 connection can also process reference values as A/B/I encoder signals or pulse direction signals for the electronic gear operating mode as input signal or output encoder simulation signals (ESIM). All inputs are designed for 5V push-pull signals only.

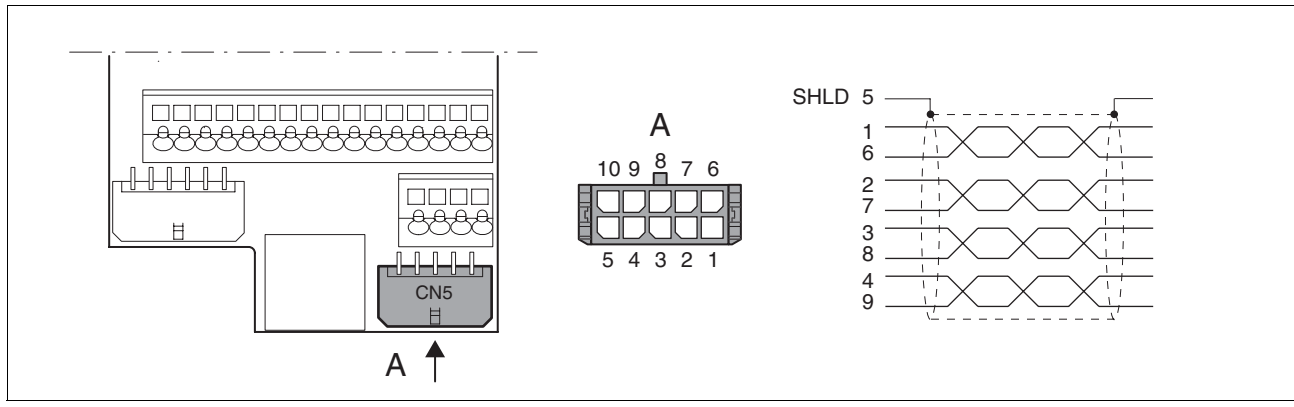

Figure 1.1 Wiring diagram CN5

*Cable assignment and meaning*

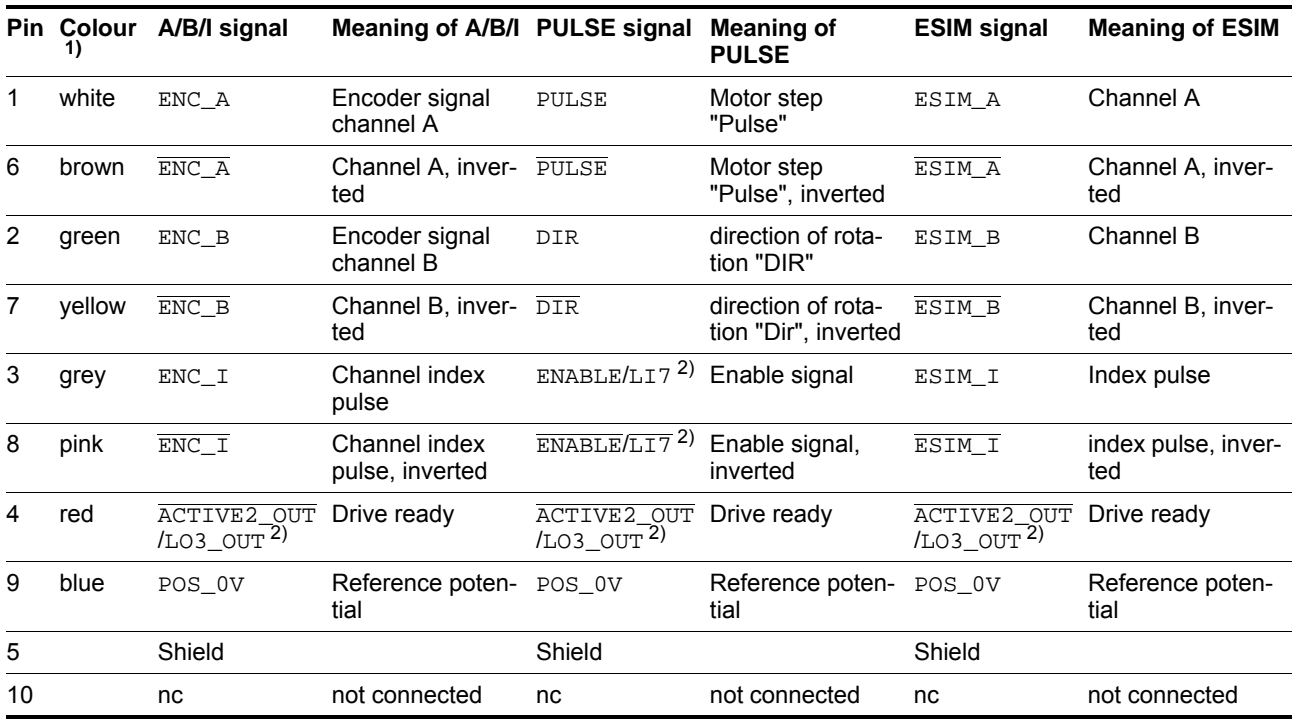

1) Information on colour refers to the cables available as accessories.

2) for additional information on the assignment of digital inputs (LI) or digital outputs (LO) see product manual.

### **1.4.8 Connection of inputs/outputs with local control mode (CN1)**

- *Connecting analogue inputs* The shield must be connected to the ground potential over a wide area (EMC plate).
- *Connecting digital inputs/outputs*  $\rightarrow$  With the fieldbus control mode pins 33-35 have different functions, see product manual. Some digital inputs (LI) and outputs (LO) can be assigned with other functions, see product manual.

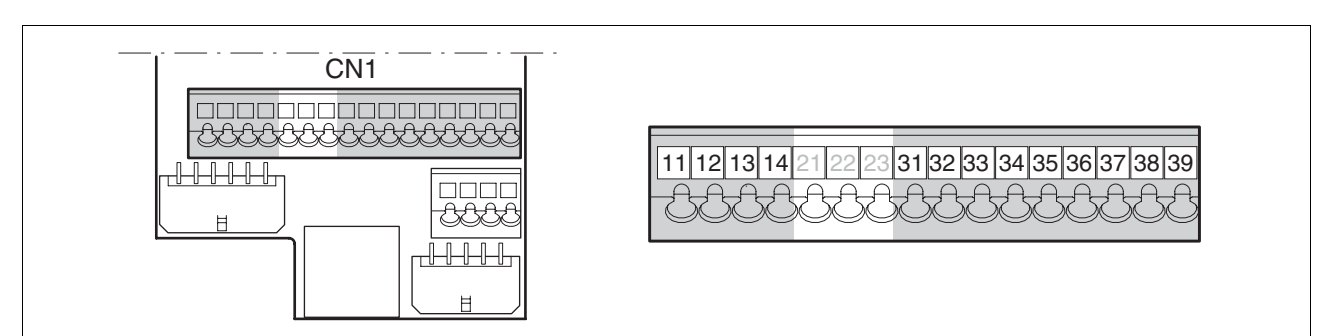

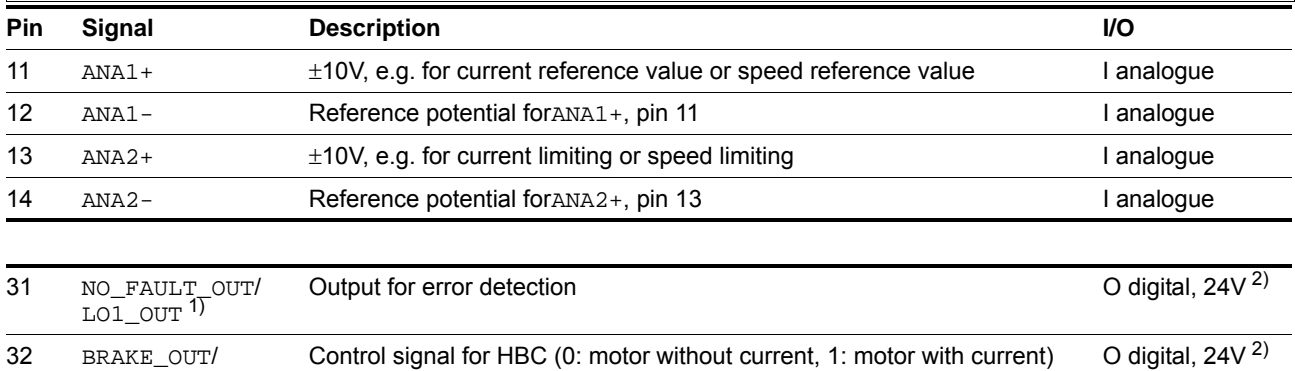

LO2\_OUT

1) for additional information on the assignment of digital inputs (LI) or digital outputs (LO) see product manual.

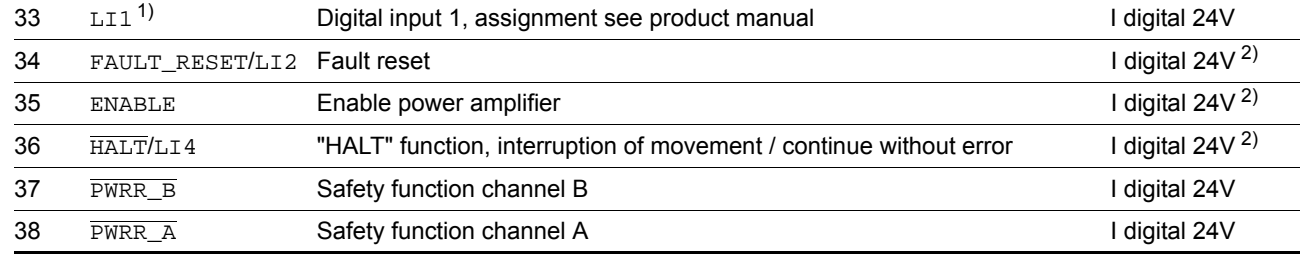

1) for additional information on the assignment of digital inputs (LI) or digital outputs (LO) see product manual. 2) Signal logic (logic type) can be specified via "First Setup", see Seite 13

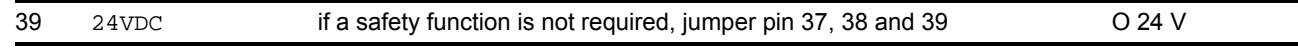

**ENGLISH**

**ENGLISH** 

This product can switch the 24V inputs and outputs as follows  $(d \cdot L - I)$  $\mu$  allet). Exception: the safety signals  $\overline{\text{PWRR\_A}}$  and  $\overline{\text{PWRR\_B}}$  are always logic type "Source".

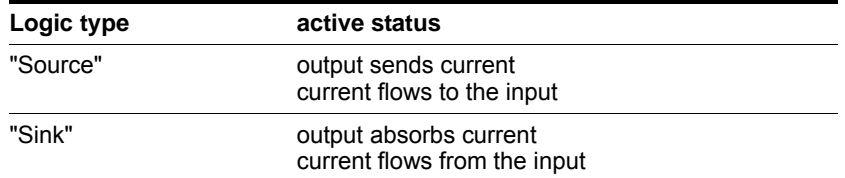

# **@ WARNING UNMONITORED OPERATION**

When using the "Sink" setting logic type the ground fault of a signal is detected as an On status.

• Use great care with wiring to prevent the possibility of an ground fault.

**Failure to follow these instructions can result in death, serious injury or equipment damage.**

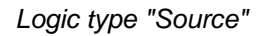

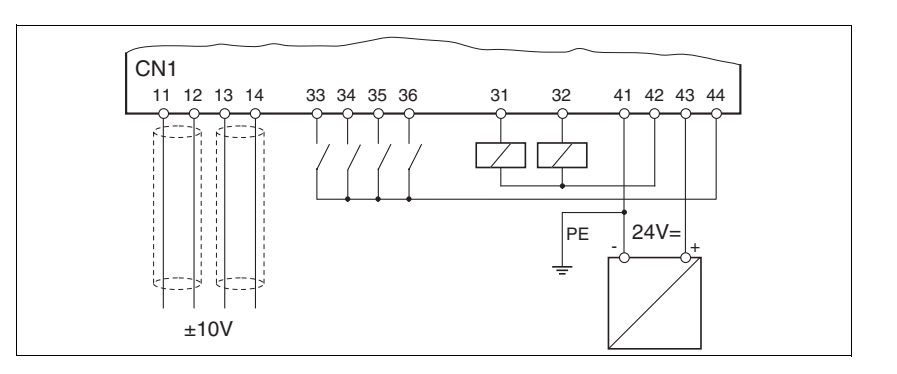

*Logic type "Sink"*

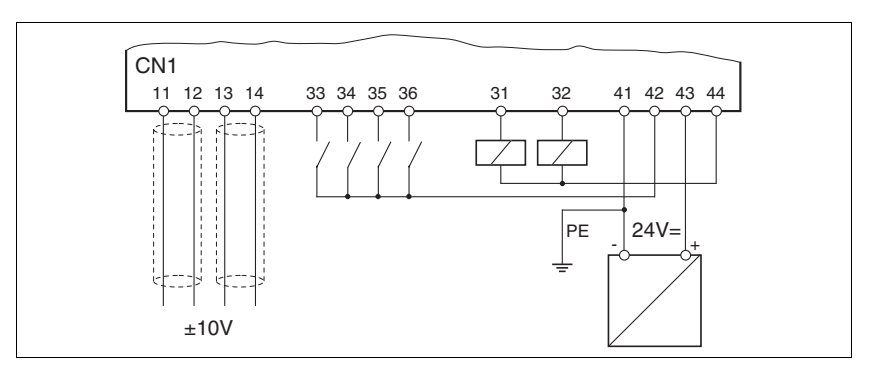

BLMT00001, V1.1, 04.2007 BLMT00001, V1.1, 04.2007

**ENGLISH**

**ENGLISH** 

### **1.4.10 Minimum terminal assignment of inputs with local control mode**

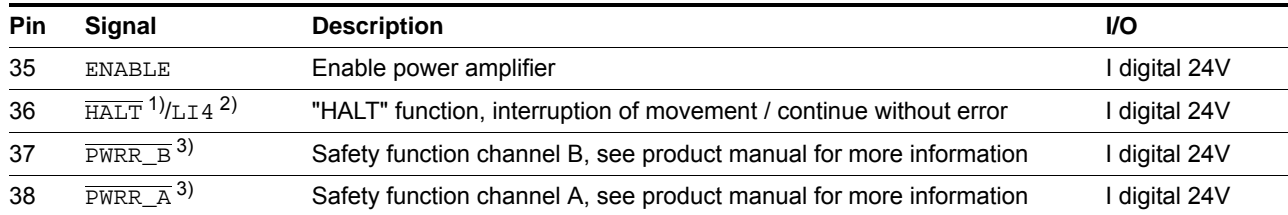

1) if the  $\overline{\text{HALT}}$  signal is not required, the input must be wired according to the logic type

2) if the LI4 input is not configured as  $\overline{\text{HALT}}$ , it is not necessary to wire this input

3) if the safety function is not required, these inputs must be wired with +24V

*Connection of safety function*

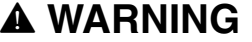

#### **LOSS OF SAFETY FUNCTION**

Incorrect usage may cause a safety hazard by loss of the safety function.

• Observe the requirements for the safety function.

**Failure to follow these instructions can result in death, serious injury or equipment damage.**

For more information see the product manual.

### **1.4.11 Connection to PC or remote terminal (CN4)**

*Function of the control terminal* The remote terminal with LCD display and keyboard is available as an option. It can be connected directly to CN4 with the included RJ-45 cable.

> *PC connection* A converter from RS485 to RS232 is required for the PC (commissioning software). It is available with cables as an option.

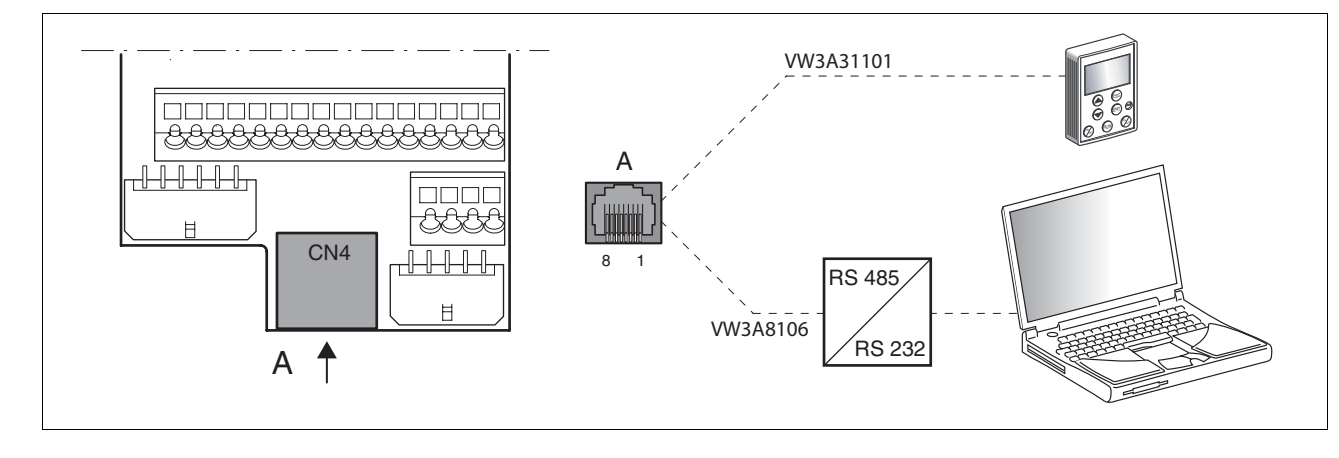

BLMT00001, V1.1, 04.2007 3LMT00001, V1.1, 04.2007

LXM05A USA 1-15

### **1.5 Electromagnetic compatibility, EMC**

### **@ WARNING**

### **RADIO INTERFERENCE**

• In a domestic environment additional precuations need to be adopted to ensure proper grounding of the device.

For more information see the product manual.

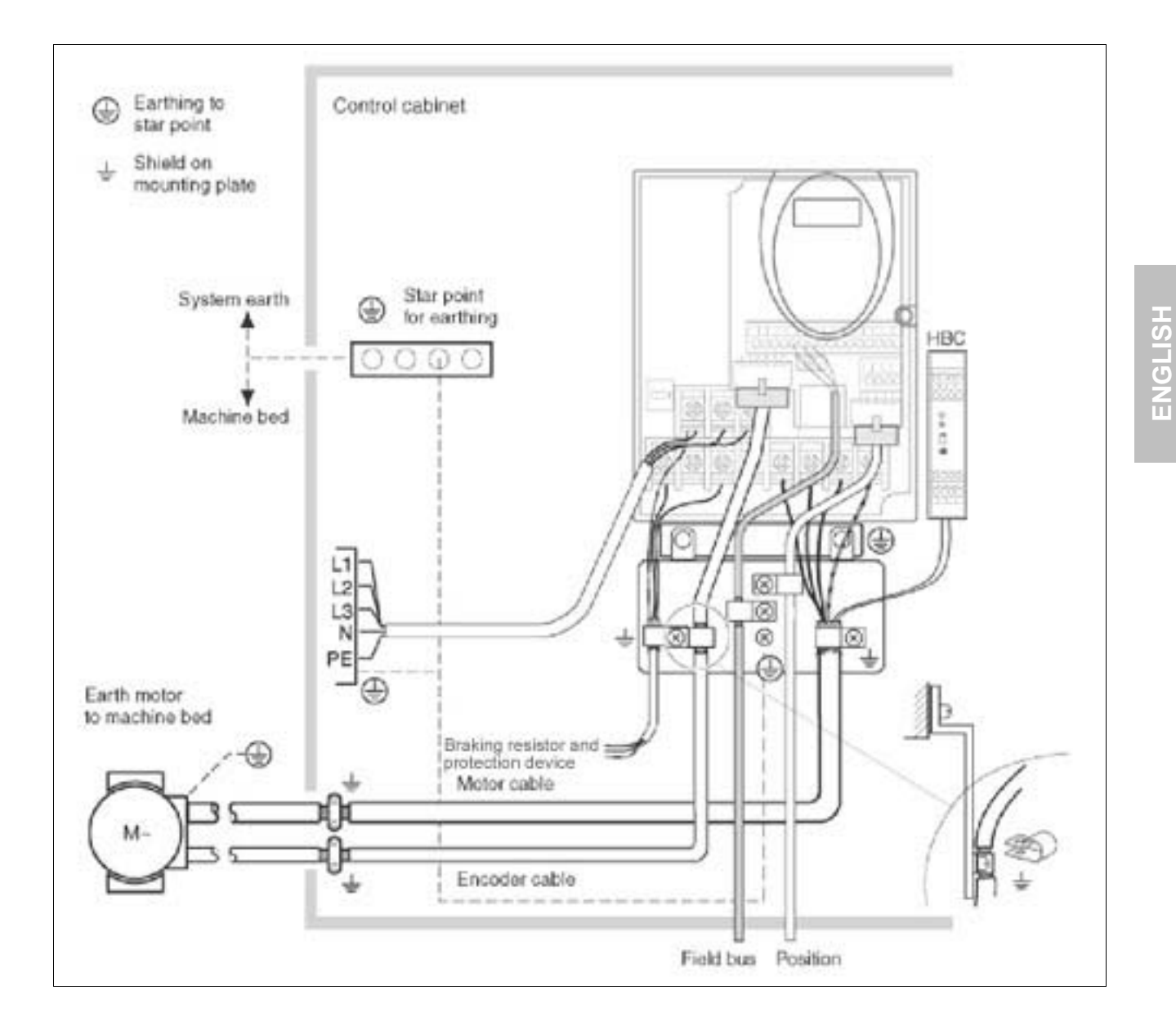

### **1.6 Operation with installed HMI**

### **@ WARNING**

#### **UNINTENDED EQUIPMENT ACTION**

When the drive is operated for the first time there is a high risk of unexpected movement because of possible wiring errors or unsuitable parameters.

- If possible, run the first test movement without coupled loads.
- Make sure that a functioning button for EMERGENCY STOP is within reach.
- Also anticipate a movement in the incorrect direction or oscillation of the drive.
- Make sure that the system is free and ready for the movement before starting the function.

**Failure to follow these instructions can result in death, serious injury or equipment damage.**

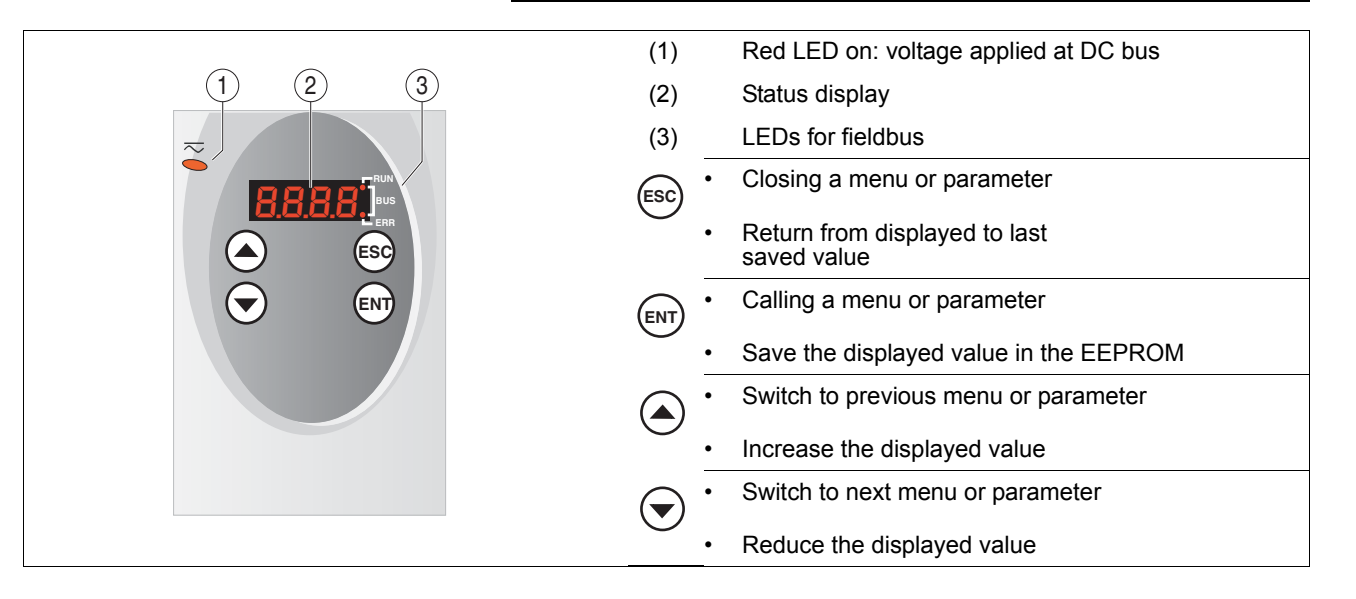

#### **1.6.1 HMI menu structure**

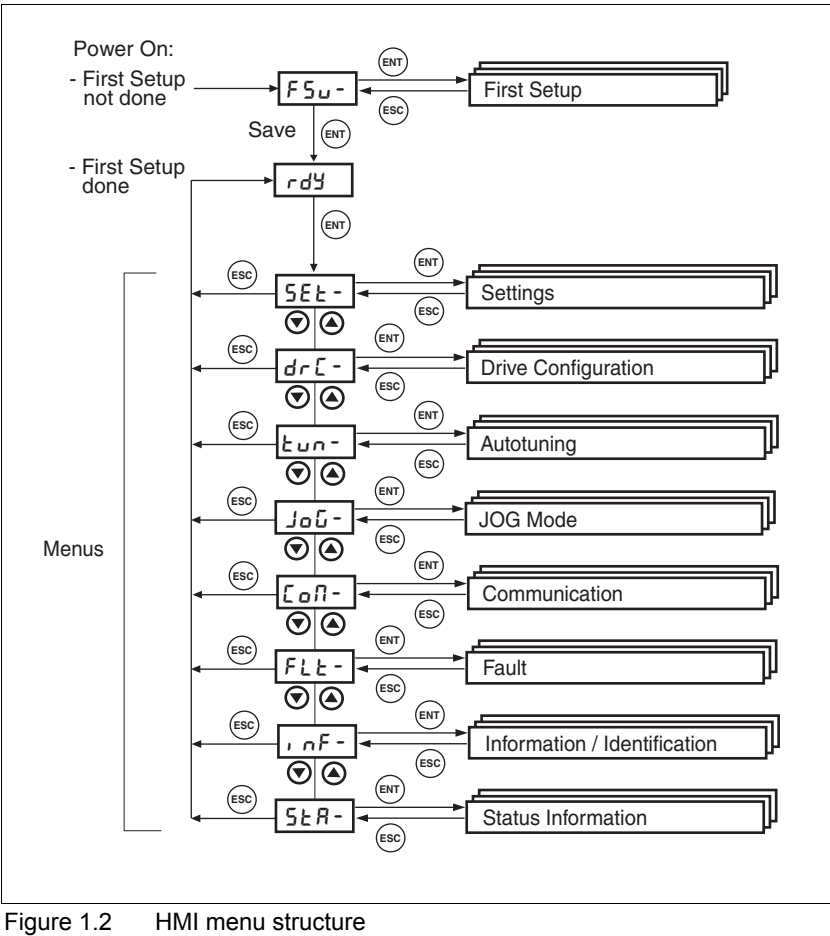

**ENGLISH**

**HSITSNE** 

#### **HMI, example of parameter setting**

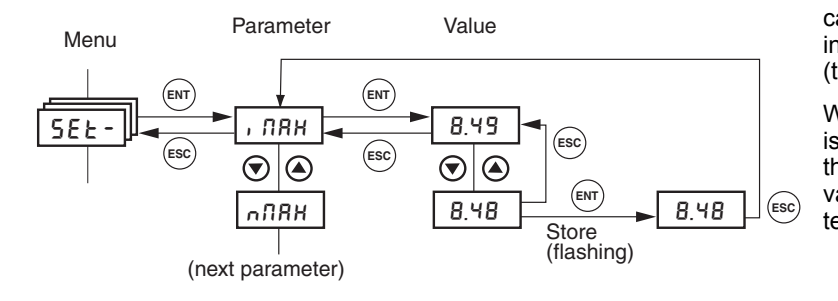

The adjacent figure shows an example for calling a parameter (second level) and the input or selection of a parameter value (third level).

When you press ENT, the selected value is accepted. Confirmation is indicated by the display flashing once. The modified value is saved in the EEPROM immediately.

### **1.7 "First Setup" (FSU) via HMI**

NOTE: The protection level must be set according to the maximum motor current or maximum torque permissible for the application according to the instructions in section 7.4.2 of the Lexium 05 A manual

The factory settings are configured with "First Setup" depending on their application.

For a simple initial test commissioning without a coupled load select the settings with this character:  $\rightarrow$ 

- Set control mode with dEUL
	- → IO Local control mode
	- CANO Fieldbus control mode, see product manual
	- Rodb Fieldbus control mode, see product manual
- Use the parameter IOposInterfac ( $\theta$   $\sigma$ P<sub>i</sub>) to set the assignment for the RS422 interface.
- Selecting the operating mode  $\sigma$ -n

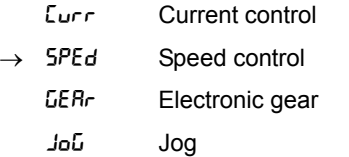

- Select logic type  $\cdot$  ol E (see "Engineering" product manual)
	- Sou Logic type "Source" (see also page 1-13)
	- Sin Logic type "Sink" (see also page 1-13)
- Save settings.
	- SAVE Save settings in device.
- $\leq$  The device saves all set values in the EEPROM and displays the status  $n r d$ ,  $d r d r d r d r$  5 on the HMI.
- $\triangleright$  Switch controller supply voltage off and on again.

*Restore factory setting with HMI* Proceed as follows to restore the factory settings:

 $\triangleright$  Set  $drL$  and then FLS on the HMI and confirm your selection with yes.

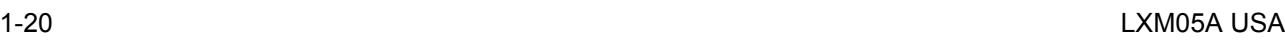

**ENT ENT ENT**  $dE$   $E \longrightarrow$  none IO **ESC**  $\bm{\Theta}$  $\circledast$ CANO **Bodb**  $(1)$  $\bm{\Theta}$  (a) **ENT ENT**  $\overrightarrow{P}$   $\overrightarrow{B}$   $\overrightarrow{B}$ **ESC**  $\bigodot$ Pd ▲ ESIM ଚ  $\odot$  $dEUE = IQ$ **ENT ENT** none IO-M Curr **ESC** ⊛ (∡ Sped Gear jog $\left( \overline{1}\right)$  $\overline{\circledcirc}$ t **ENT ENT**  $\sqrt{1-\frac{1}{2}}$  Sou **ESC**  $5.0$  $\bigcirc$   $\bigcirc$  $\bm{\Theta}$   $\bm{\Theta}$ **SRUE ENT**  $\zeta$ 

 $FSU -$ 

### **1.8 Jog**

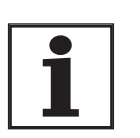

*For a simple initial commissioning the motor should not be connected to the system. If the motor is connected to the system, all limiting parameters must be checked and an EMERGENCY STOP button must be within reach before the first motor movement, see product manual.* 

If the inertia ratio of Jext/Jmotor > 10 (external load on motor), the initial setting of the controller parameter may result in an unstable controller

- Start the jog operating mode. (HMI:  $J\omega \overline{L}$  /  $5E \overline{L}$ )
- $\triangleleft$  HMI display: JL
- Start a movement in clockwise rotation (1) (HMI: "up arrow")
- $\triangleleft$  The motor rotates in the clockwise rotation. HMI display  $J\bar{L}$ -
- $\triangleright$  Start a movement in counterclockwise rotation (2) (HMI: "down arrow")
- The motor rotates in counterclockwise direction of rotation. HMI display: -JG

You can change from slow to fast movement by simultaneously pushing the ENT-button.

- *If the motor does not rotate:* Is the device in status  $rdY$ ? For more information see the product manual.
	- Is the controller supply voltage switched on?
	- Is the power amplifier supply voltage switched on?
	- Has "First Setup" been conducted or have device settings been imported? Was the controller supply voltage switched off and on after that?
	- Is the safety function correctly wired? Was the safety function triggered?
	- Have the limit switches been correctly wired for fieldbus control mode or is a limit switch actuated?

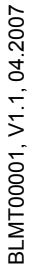

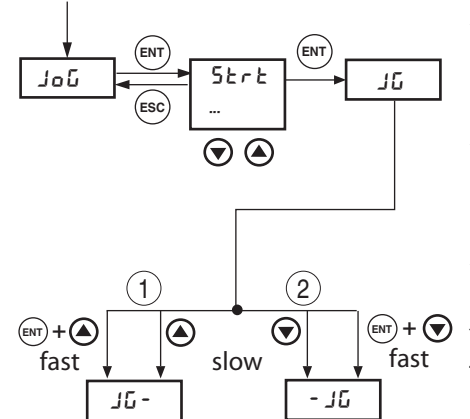

### **1.9 Duplicate existing device settings**

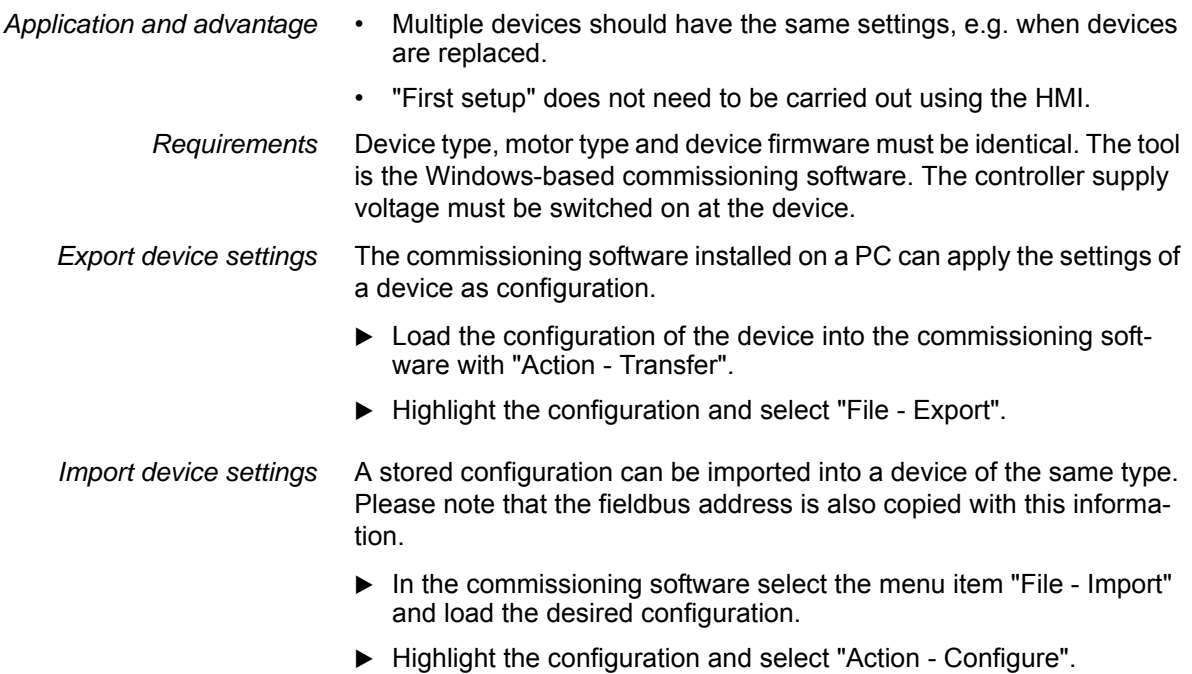

### **1.10 Error numbers**

Errors are shown on the display of the HMI (without "I"). In the "local" control mode an error can be acknowledged with Fault\_Reset.

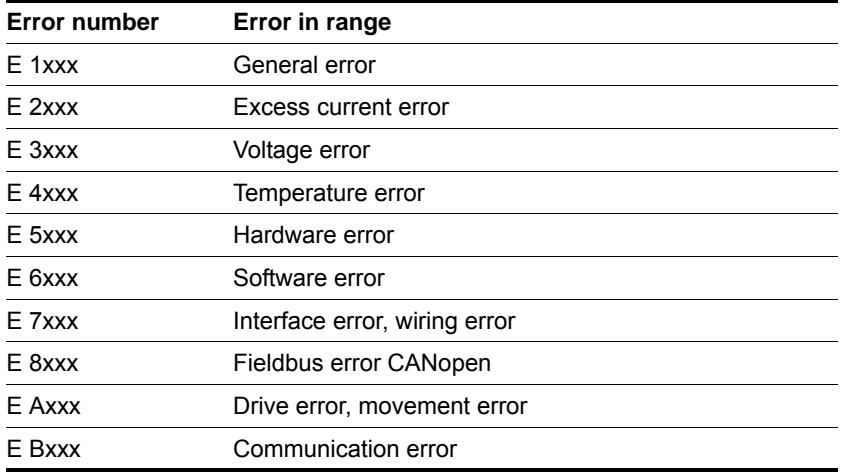

For detailed information on error classes and error bits see the product manual. Class par. = configurable

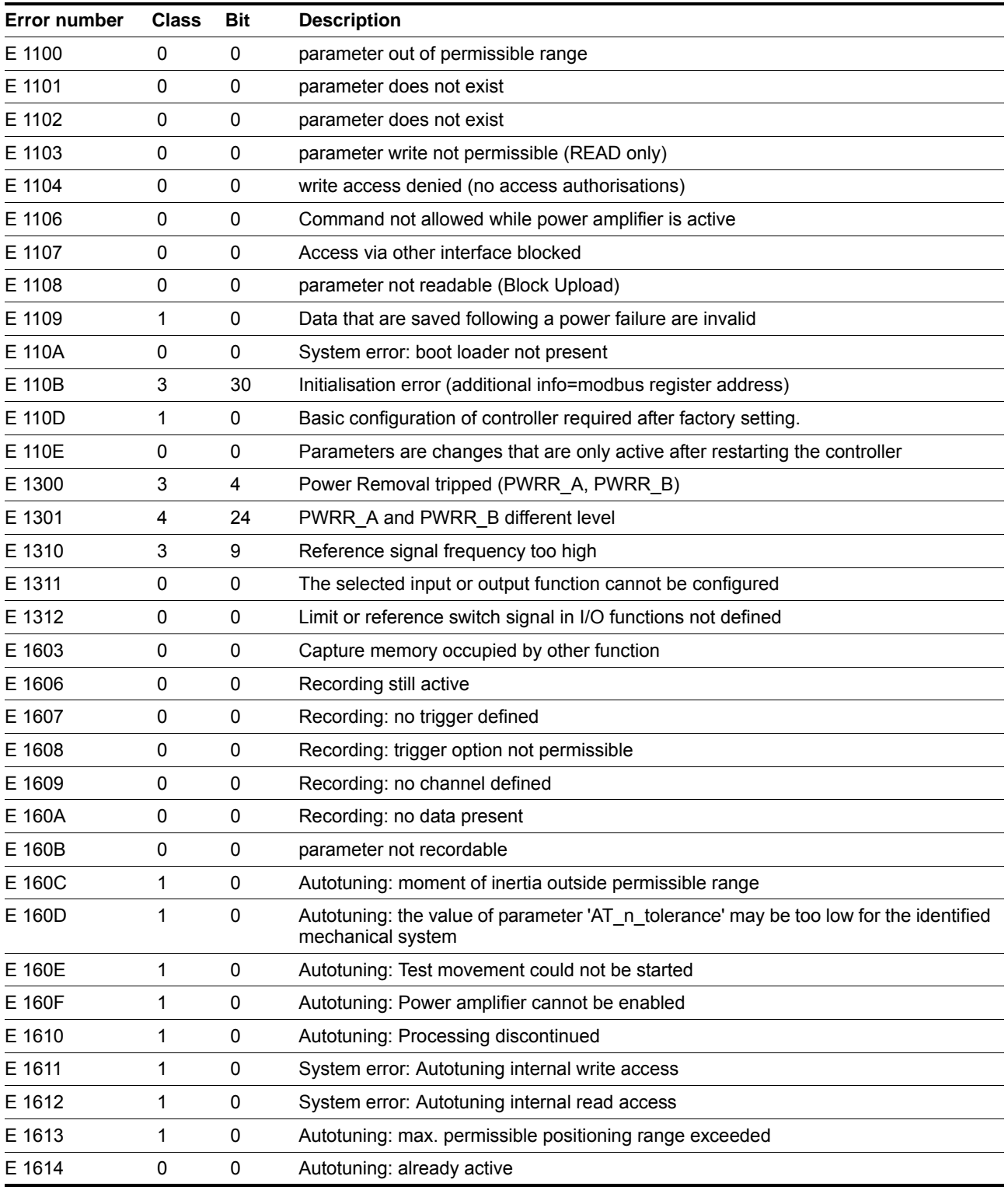

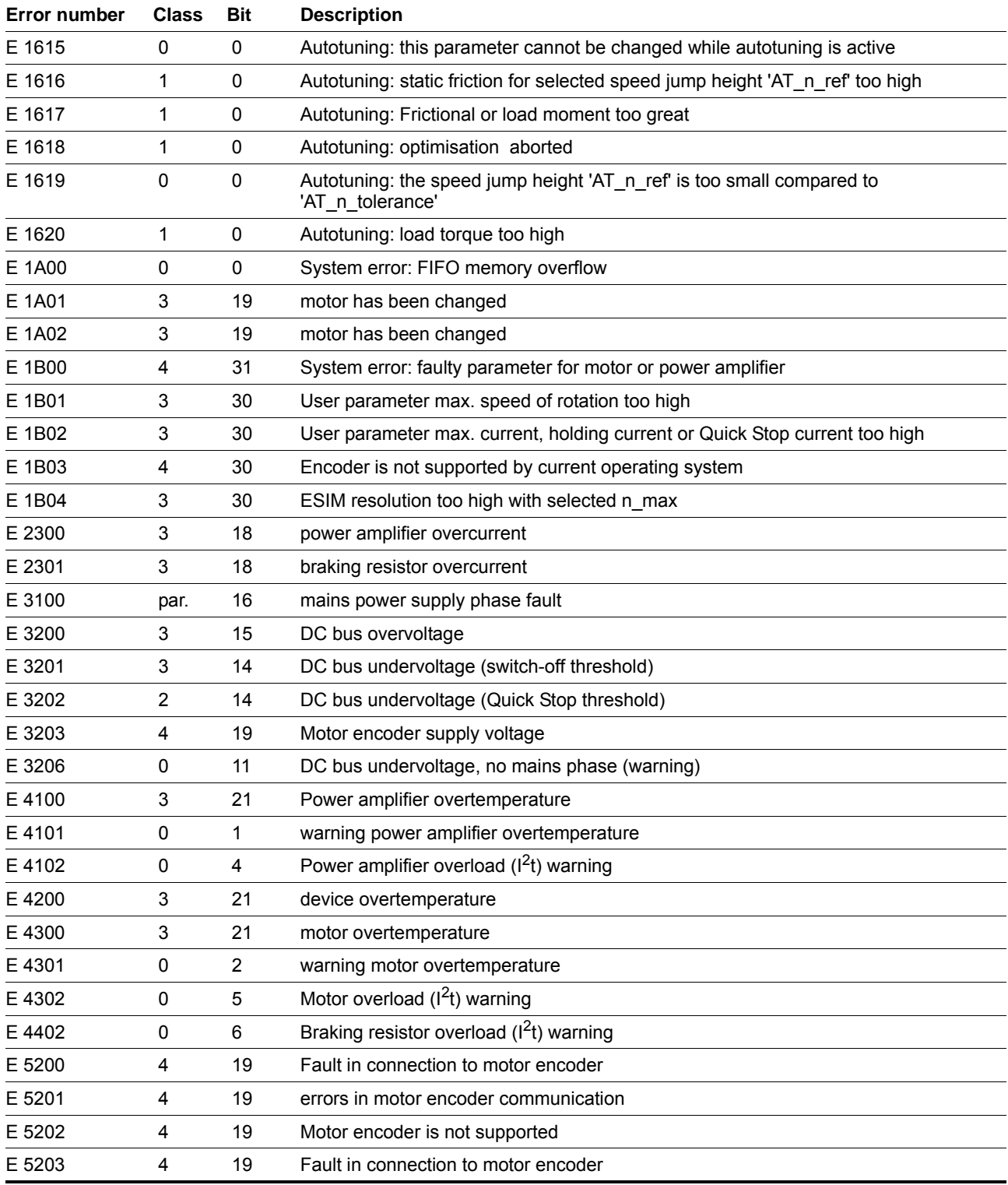

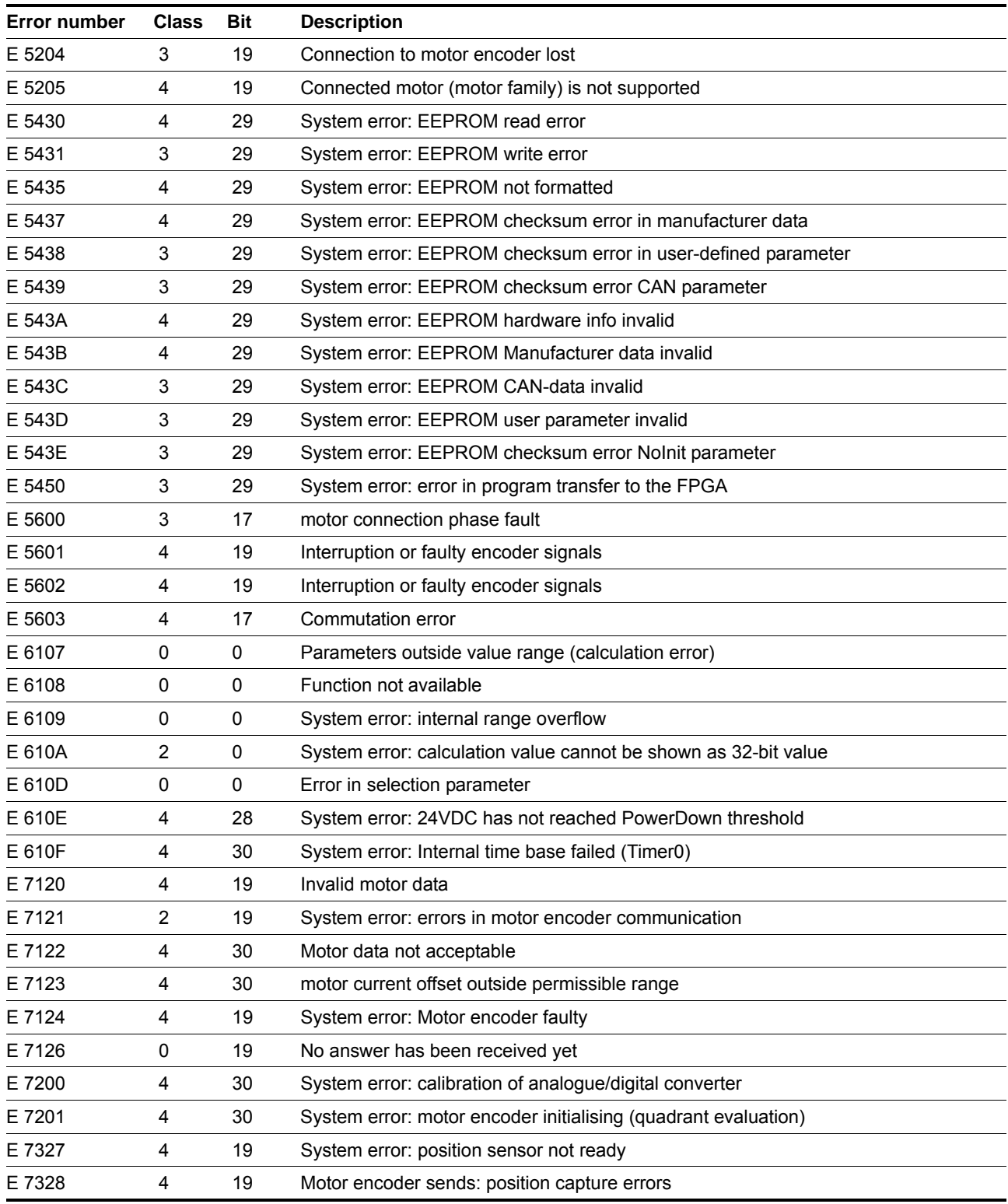

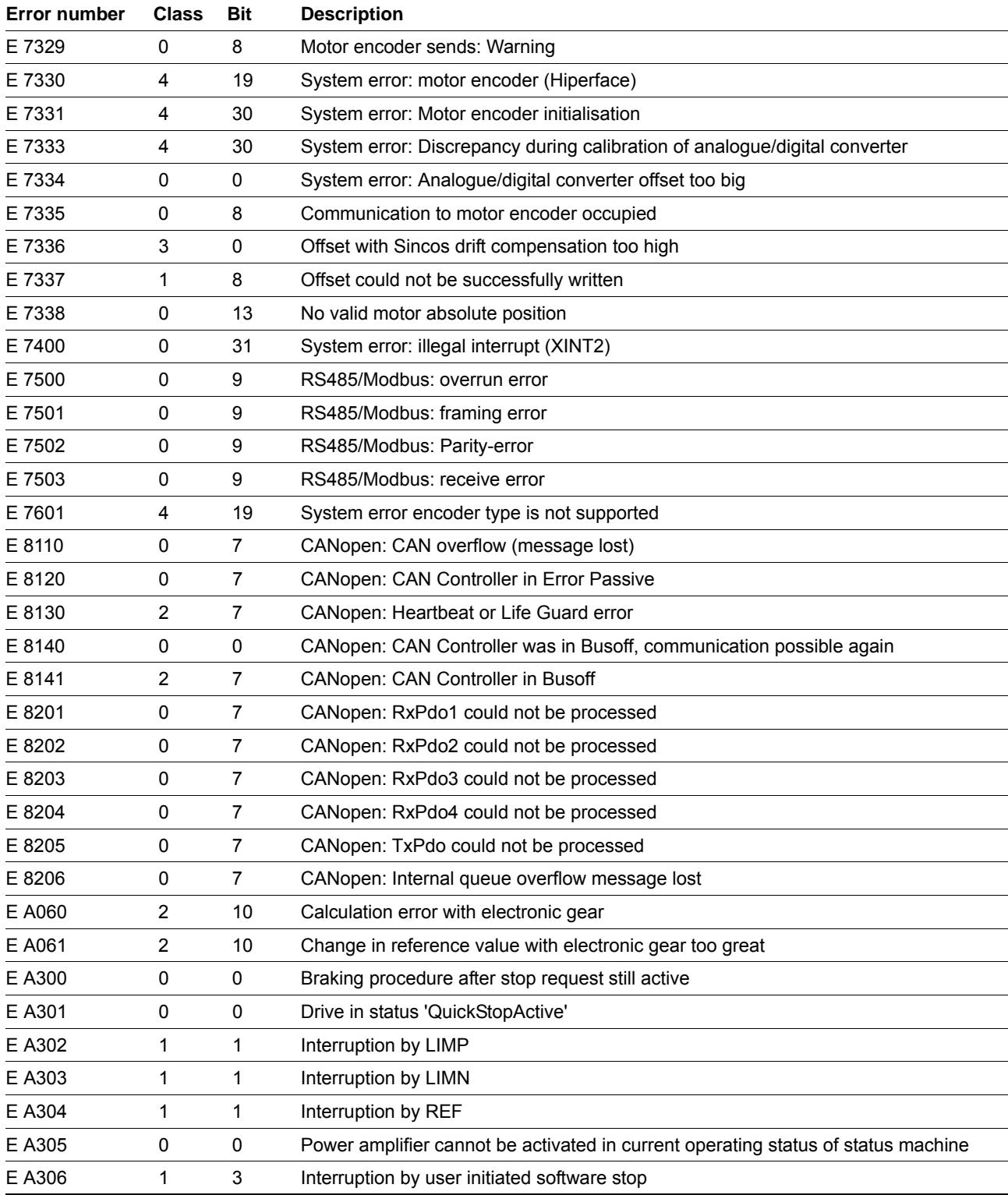

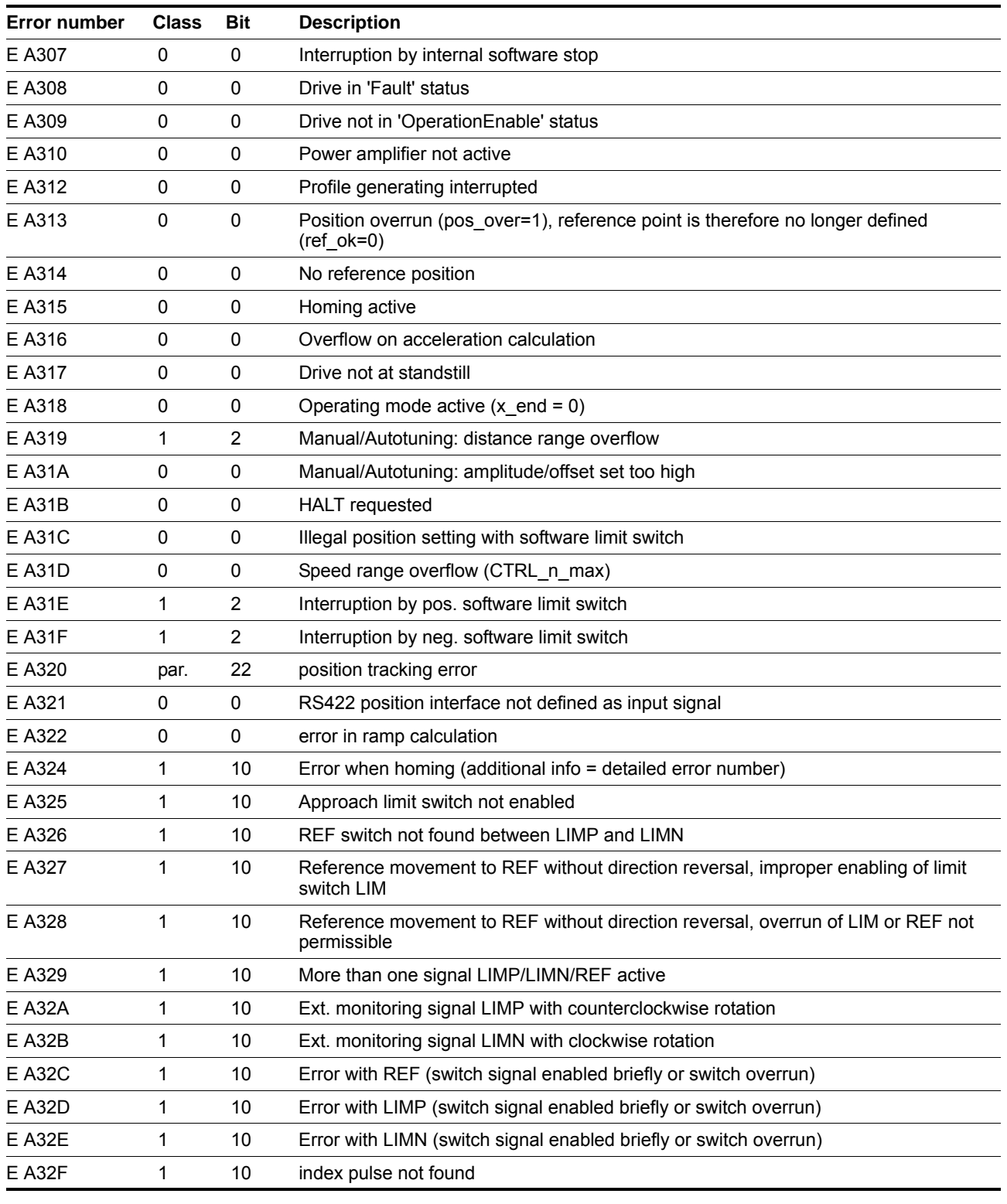

LXM05A USA 1-27

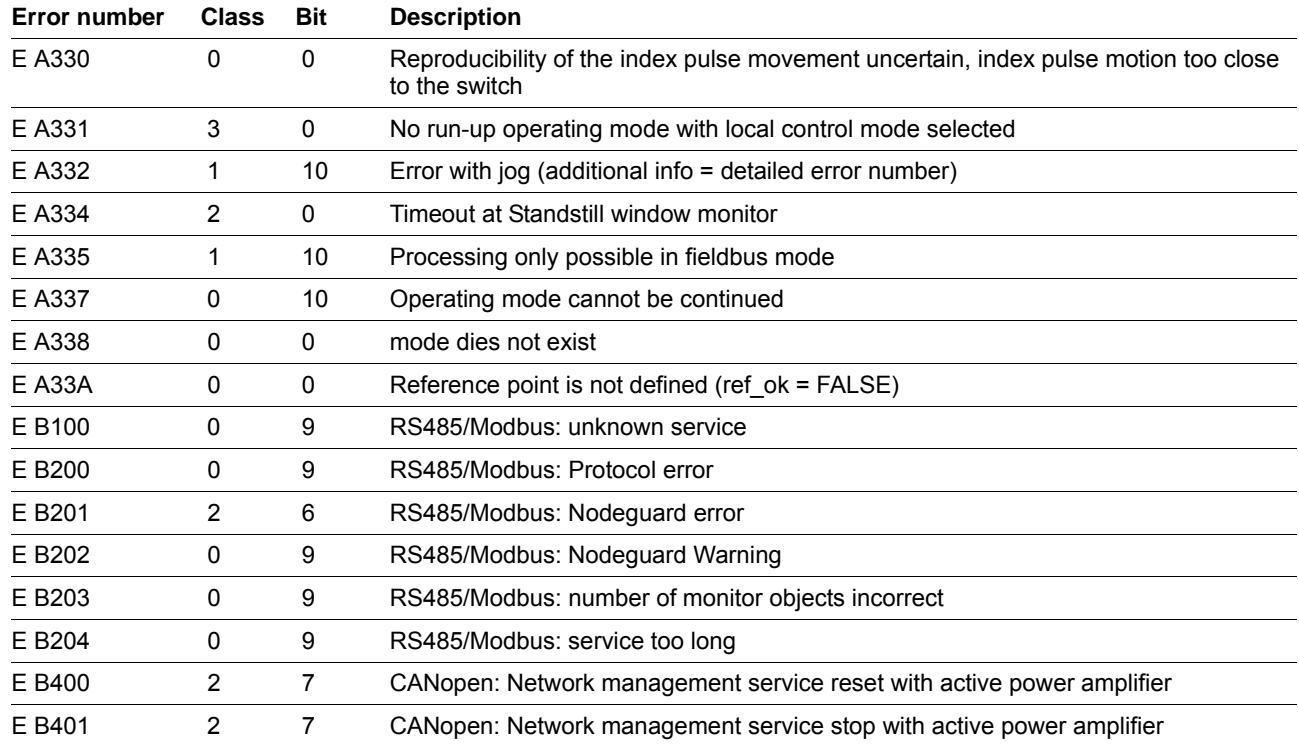

### **1.11 Technical Data**

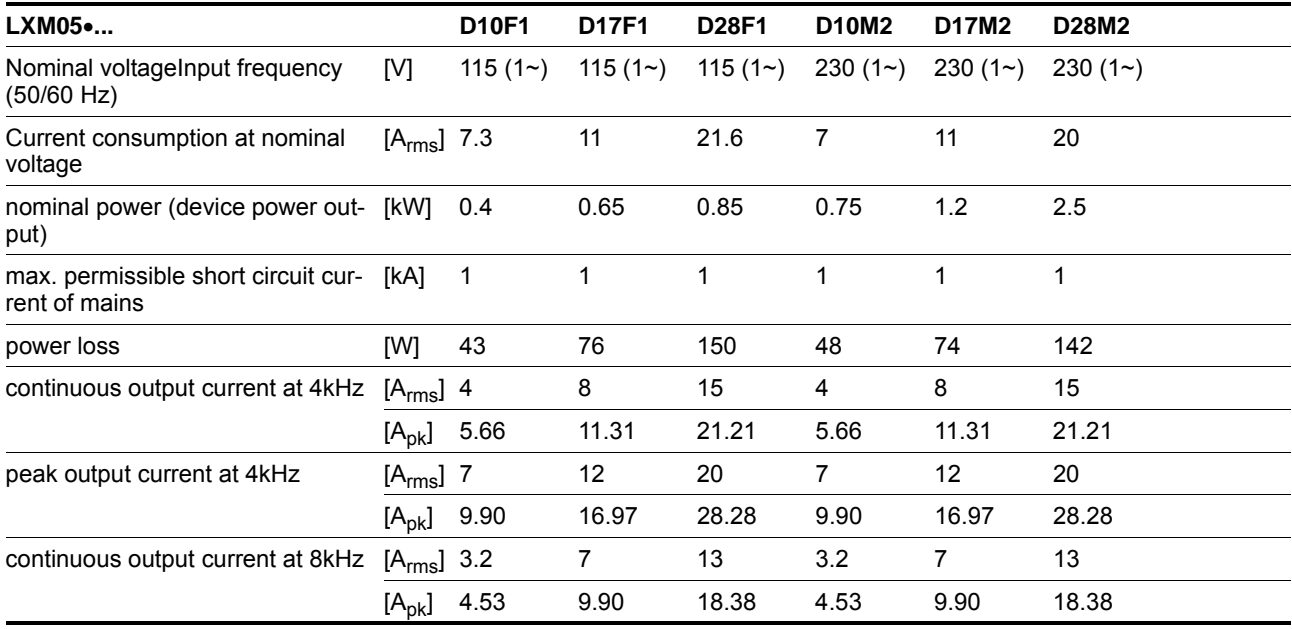

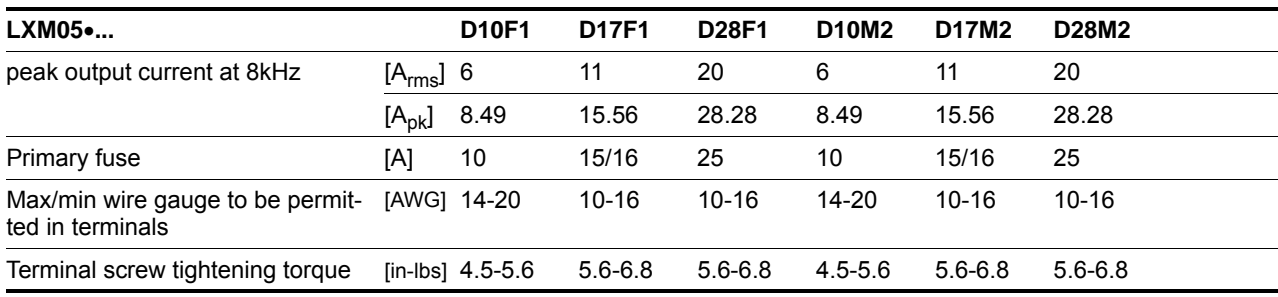

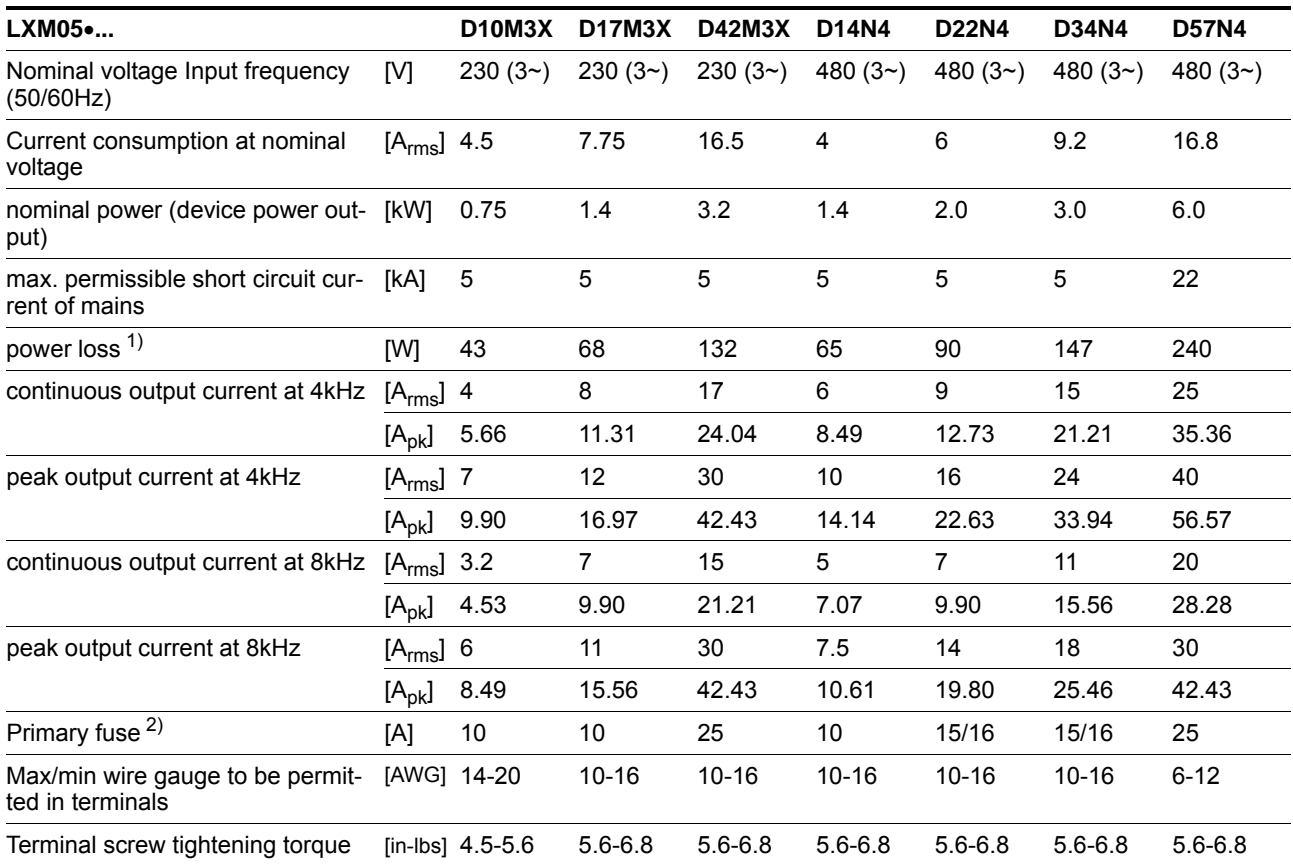

1) condition: internal braking resistor not active; value with nominal current, nominal voltage and nominal power

2) Fuses: fusible links of class CC or J as per UL 248-4, alternatively miniature circuit-breakers with B or C-characteristic. 15/16A specification: circuit breakers are available with 16A nominal current, UL fuses with 15A.

For more information see the product manual.

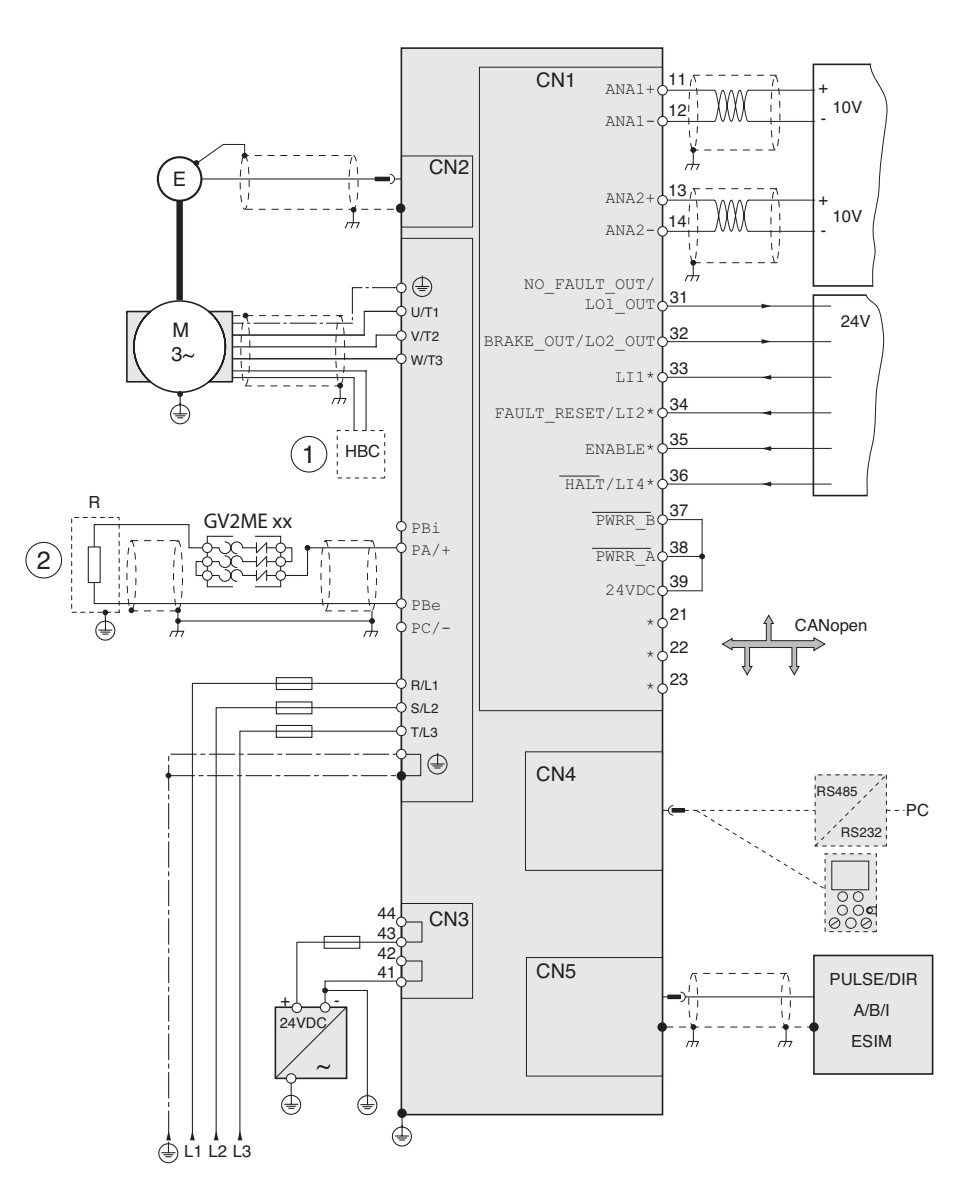

Figure 1.3 Wiring overview of local control mode

- (\*) other signal assignment in fieldbus control mode, see product manual
- (1) Optional: HBC, connection see Figure on page 1-6<br>(2) Optional: external braking resistor, connection see
- (2) Optional: external braking resistor, connection see figure on page 1-6. If an external braking resistor is installed, the jumper between PA/+ and PBi must be removed.

**LXM05A USA BLMT00001**  V1.1, 04.2007